## Установка менеджера рассылок

- [Установка менеджера рассылок](#page-0-0)
- [Настройка менеджера рассылок](#page-0-1)
- [Установка и настройка сервиса уведомлений](#page-0-2)
- [Настройка для уведомлений о сгорании бонусов](#page-2-0)
- [Настройка отправки уведомлений об изменении баланса](#page-2-1)
- [Обновление менеджера рассылок](#page-3-0)
- [Логирование менеджера рассылок](#page-4-0)

Устанавливается на систему начиная с Ubuntu 18.04.

Для установки менеджера рассылок сначала необходимо получить сертификат.

#### Команда получения сертификата

G)

curl http://downloads.artix.su/static/downloads/docker/cs\_env/import\_docker\_cert.sh -o /tmp/import\_docker\_cert.sh chmod u+x /tmp/import\_docker\_cert.sh /tmp/import\_docker\_cert.sh

### <span id="page-0-0"></span>Установка менеджера рассылок

1. Для установки менеджера рассылок необходимо скачать скрипт:

curl -L http://downloads.artix.su/static/downloads/docker/delivery/install.sh -o install.sh

2. Сделать файл исполняемым:

chmod u+x install.sh

3. Запустить скрипт установки:

./install.sh

ന

⋒

4. Скрипт установит docker со всем окружением, скачает docker-compose и запустит скрипт развертывания образов для работы с рассылками и запустит их.

Для рассылки сообщений об операциях с бонусами нужно установить [сервис уведомлений.](#page-0-2)

## <span id="page-0-1"></span>Настройка менеджера рассылок

Для того чтобы сервис мог получать информацию о сгорании бонусов, нужно его сконфигуривать. Всю конфигурацию сервиса можно передать через [сетевые](https://docs.artix.su/pages/viewpage.action?pageId=16714679)  [настройки менеджера рассылок](https://docs.artix.su/pages/viewpage.action?pageId=16714679) и ["Настройки внешних шлюзов"](https://docs.artix.su/pages/viewpage.action?pageId=21692698).

В Artix Loyalty Management обязательно должны быть указаны корректные настройки доступа до КС и БС.

## <span id="page-0-2"></span>Установка и настройка сервиса уведомлений

Данный сервис нужен для отправки сообщений о сгорании, начислении и списании бонусов в менеджер рассылок.

sudo apt-get install artixcs-accounting-event-notifier

Настройка работы сервиса осуществляется в конфигурационном файле /opt/artixcs-accounting-event-notifier/application.properties.

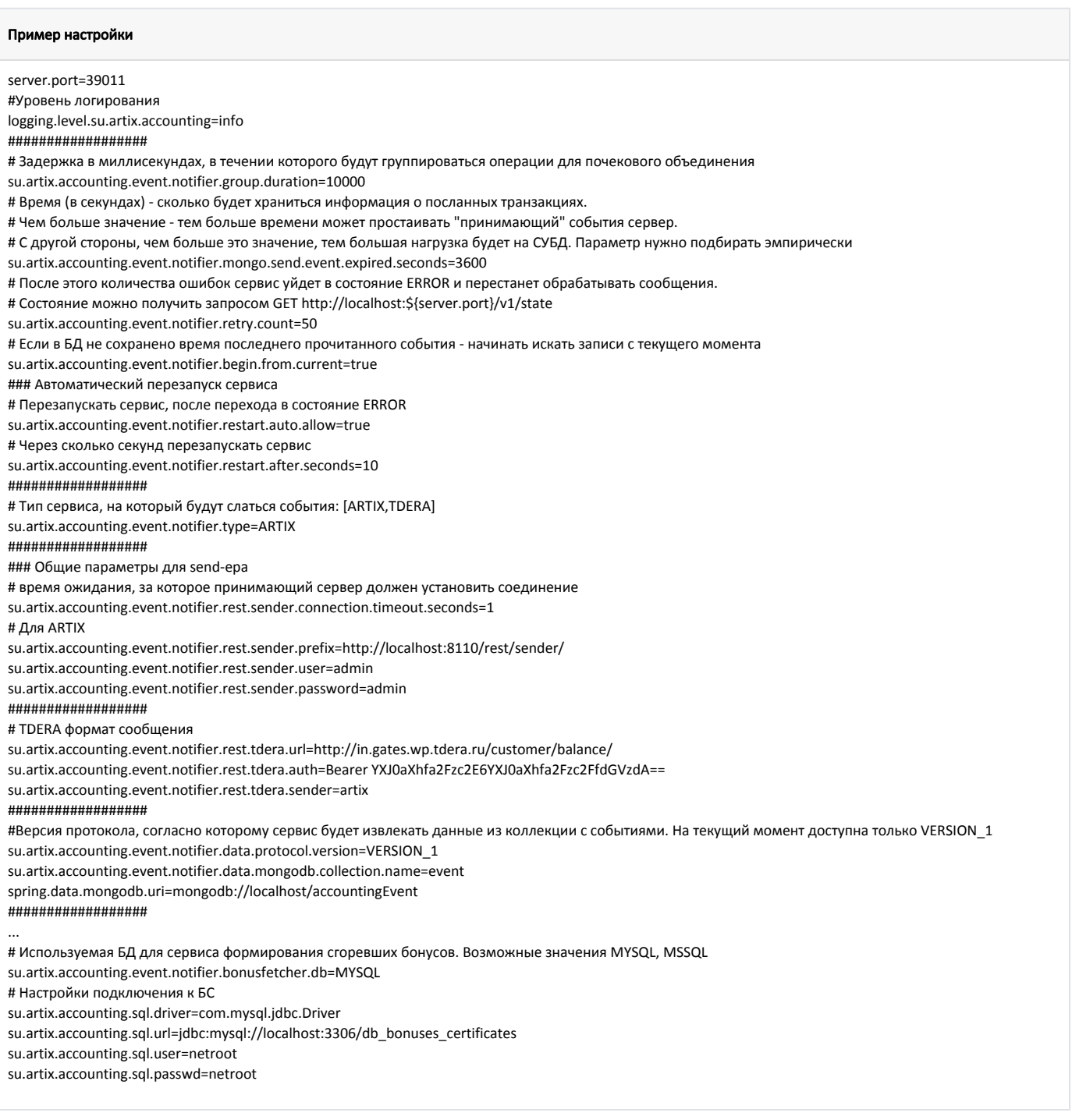

После установки корректных настроек, необходимо перезапустить сервис командой:

sudo service artixcs-accounting-event-notifier restart

При настройке и запуске сервиса на внешний сервис будут отправляться сообщения вида:

в режиме ARTIX (в качестве примера указано формирование запроса, если его посылать с помощью curl):

curl -uadmin:admin -XPOST -H "Content-Type: application/json; charset=UTF-8" "http://localhost:8083/rest/sender/send" \ --data '{"number":"3000","accountNumber":"3000","amountAdd":92597, "amountSub": -322, "date":"2018-01-10T08:57:21.234+0000","cashId":"1"," shiftNum":4,"checkNum":5,"sessionId":"1\$3000-7c39e6b2-750a-400e-9dd1-76cee3039eac\$5\$4"}'

в режиме TDERA:

 POST {"params":{"sender":"artix"},"doc":{"number":"3000","accountNumber":"3000","amountAdd":92597, "amountSub": -322, "date":"2018-01-10T08: 57:21.234+0000","cashId":"1","shiftNum":4,"checkNum":5,"sessionId":"1\$3000-7c39e6b2-750a-400e-9dd1-76cee3039eac\$5\$4"}}

Логирование работы сервиса выполняется в файле /var/log/artix/artixcs-accounting-event-notifier/artixcs-accounting-event-notifier.log.

### <span id="page-2-0"></span>Настройка для уведомлений о сгорании бонусов

В artixcs-accounting-event-notifier добавлен сервис, формирующий сгоревшие бонусы и добавляющий event в БД notifier.

Для того чтобы запустить сервис по отправке сгораний нужно включить настройку командой:

su.artix.accounting.event.notifier.bonusfetcher.enable=true

и перезапустить сервис:

sudo service artixcs-accounting-event-notifier restart

В БД accountingEvent в коллекцию event будут поступать сообщения о сгорании. Для этих видов сообщений (которые будут отдаваться клиенту) добавлено два типа CHECK (это сообщения ADD, SUB, BACK, PAY) и FIRED. Сообщения о сгорании отличаются от сообщений для остальных операций (ADD, SUB, BACK, PAY).

Сообщения о сгорании бонусов будут формироваться из БД, которая будет указана в настройках.

Проводники (asset) группируются по accountNumber (транзакции собираются в одну по номеру счета) с lastStatus=COMMITED и status=ADD,BACK за время с момента последнего запуска. Настройка su.artix.accounting.event.notifier.bonusfetcher.scheduler.cron в конфигурационном файле /opt/artixcs-accounting-bonuses /application.properties отвечает за периодичность запуска сервиса формирования сгораний.

#### Настройка сервиса

- ##################
- # Включение сервиса получения и отправки сгоревших бонусов
- su.artix.accounting.event.notifier.bonusfetcher.enable=true
- # Настройка запуска сервиса по крону. По-умолчанию раз в сутки
- # Сгоревшие бонусы формируются за период с момента последнего запуска
- # Если по каким-то причинам эта информация отсутствует(нештатная ситуация),
- # то сгоревшие бонусы будут сформированы за последние 24 часа
- # Формирование: по счету суммируются все транзакции со статусами ADD и BACK
- # На основе этой информации формируется уникальный дескриптор, чтобы не отправлять
- # одни и те же сгорания дважды
- su.artix.accounting.event.notifier.bonusfetcher.scheduler.cron=0 \* \* \* \* ?
- # Формирование сгоревших бонусов длительная операция
- # Количество попыток сформировать сгоревшие бонусы. По умолчанию 1 попытка
- # Пример: настройка = 2
- # Сервис формирует сгоревшие бонусы раз в сутки, если произошла нештатная ситуация,
- # то сервис попробует снова. Итого 2 попытки
- su.artix.accounting.event.notifier.bonusfetcher.trycount=1
- # Используемая БД для сервиса формирования сгоревших бонусов. Возможные значения MYSQL, MSSQL
- su.artix.accounting.event.notifier.bonusfetcher.db=MYSQL
- # Настройки подключения к БС
- su.artix.accounting.sql.driver=com.mysql.jdbc.Driver
- su.artix.accounting.sql.url=jdbc:mysql://localhost:3306/db\_bonuses\_certificates
- su.artix.accounting.sql.user=netroot
- <span id="page-2-1"></span>su.artix.accounting.sql.passwd=netroot

## Настройка отправки уведомлений об изменении баланса

Один из способов настроить отправку уведомлений покупателям об изменении баланса:

- установить Accounting-сервер;
- указать подключение БС к БД Mongo (здесь имеется ввиду не хранилище данных accounting-сервера, а БД, в которую будут помещаться события об изменении баланса на счетах);
- настроить и запустить сервис отправки уведомлений artixcs-accounting-event-notifier (см. выше).

Настройка формирования сообщений об изменении баланса на счетах находится в конфигурационном файле БС, например /opt/artixcs-accounting-bonusescertificates/application.properties.

Состав данных, которые будут передаваться на внешние сервисы, определяется выбранными настройками. При включении настройки accounting. changeBalance.event.enabled сервис будет отправлять сообщения, содержащие информацию в формате описанном выше. Для отправки в сообщении не только данных об изменении баланса, но и значение баланса, который установлен на карте после начисления/списания, необходимо для параметра accounting. changeBalance.event.sendBalance установить значение true (активный параметр влияет на производительность).

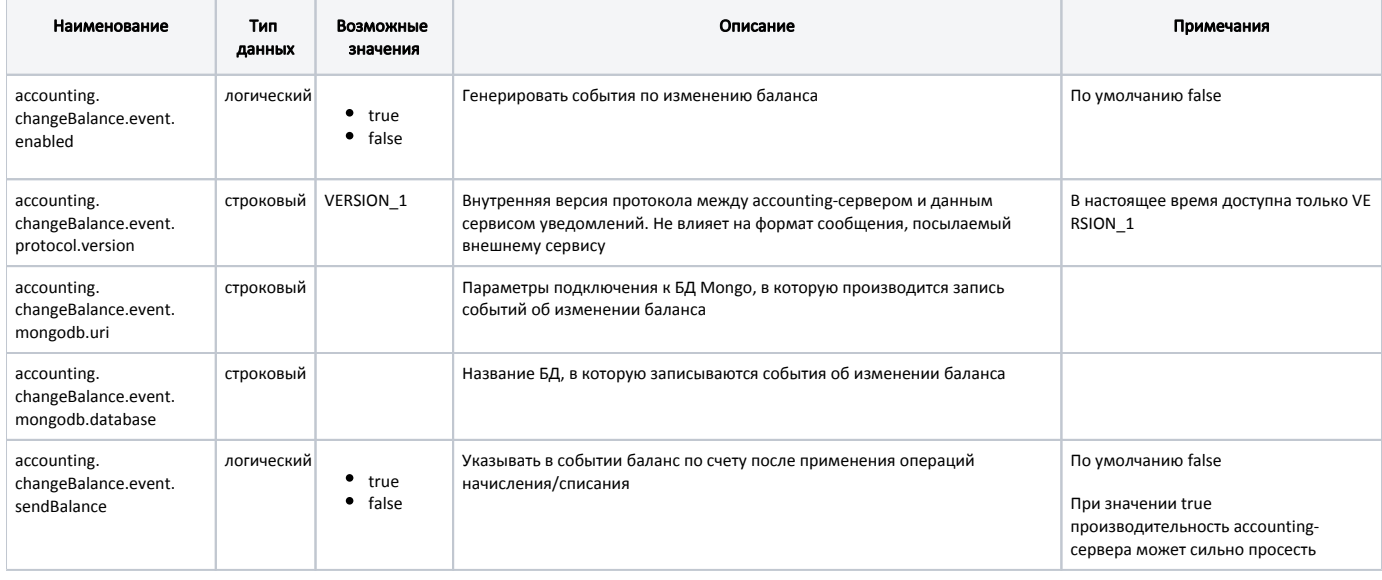

#### Пример настройки

### Отправка сигналов об изменении баланса на счетах ###

#включить генерацию событий по изменению баланса. События генерируются на основе команды комита asset, т.е. операции сгорания бонусов в данных событиях НЕ БУДЕТ

accounting.changeBalance.event.enabled = true

#Версия протокола, согласно которому сервис будет извлекать данные из коллекции с событиями. На текущий момент доступна только VERSION\_1

accounting.changeBalance.event.protocol.version=VERSION\_1

#Параметры подключения к БД mongodb, в которую будут писаться события об изменении баланса

accounting.changeBalance.event.mongodb.uri = mongodb://localhost

#Название БД mongodb, в которую будут писаться события об изменении баланса

accounting.changeBalance.event.mongodb.database = accountingEvent

#Указывать в событии баланс по счету ПОСЛЕ применения операции. Внимание! Включение опции может серьезно просадить производительность! accounting.changeBalance.event.sendBalance = false

### <span id="page-3-0"></span>Обновление менеджера рассылок

Для обновления менеджера рассылок необходимо:

- 1. Перейти в директорию, где находится docker-compose.yml.
- 2. Выполнить команду для выключения контейнеров:

docker-compose down

3. Выполнить команду для обновления образов:

docker-compose pull

4. Выполнить команду для обновления контейнеров:

docker-compose up -d

# <span id="page-4-0"></span>Логирование менеджера рассылок

Логи рассылок хранятся в директории /var/lib/docker/volumes/ubuntu\_delivery\_logs/\_data/logs. Запись логов ведется в несколько файлов:

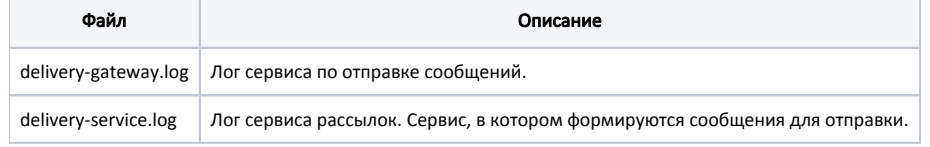